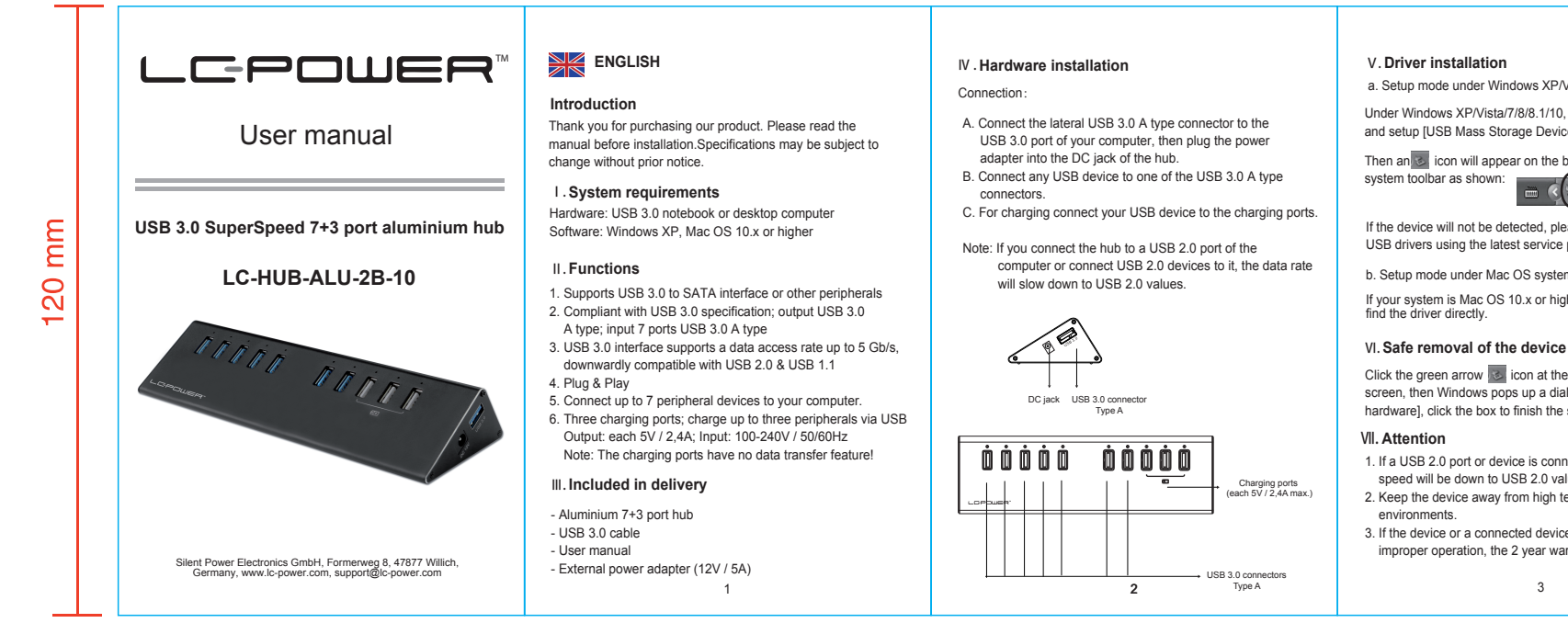

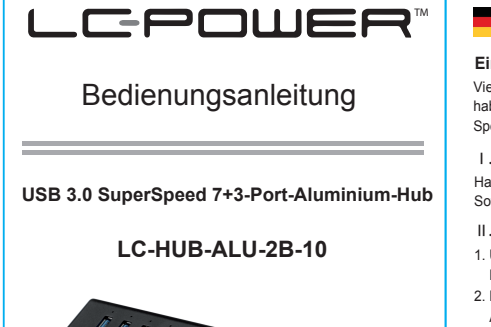

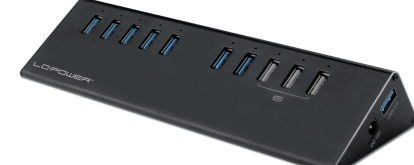

Silent Power Electronics GmbH, Formerweg 8, 47877 Willich, Germany, www.lc-power.com, support@lc-power.com

# **DEUTSCH**

## **Einleitung**

Vielen Dank, dass Sie sich für unser Produkt entschieden haben. Bitte lesen Sie diese Anleitung vor der Installation. Spezifikationen können sich ohne vorherige Mitteilung ändern.

# Ⅰ. **Systemvoraussetzungen**

Hardware: USB 3.0-Notebook oder -Desktop-Computer Software: Windows XP, Mac OS 10.x oder höher

### Ⅱ. **Funktionen**

- 1. Unterstützt USB 3.0-zu-SATA-Interfaces oder andere Peripheriegeräte
- 2. Entspricht der USB 3.0-Spezifikation; Ausgang: 1x USB 3.0- Anschluss Typ A; Eingang: 7x USB 3.0-Anschluss Typ A
- 3. Unterstützt Datenzugriffsraten von bis zu 5 Gb/s, abwärtskompatibel mit USB 2.0 & USB 1.1
- 4. Plug & Play 5. Verbinden Sie bis zu 7 Peripheriegeräte mit Ihrem Computer.

6. 3x Lade-Ports; laden Sie bis zu 3 Peripheriegeräte per USB auf Ausgangsleistung je 5V/2,4A; Eingangsleistung 100-240V/50/60Hz Hinweis: Lade-Ports haben keine Datenübertragungsfunktion!

1

## Ⅲ. **Lieferumfang**

- Aluminium-7+3-Port-Hub
- USB 3.0-Kabel - Bedienungsanleitung
- 
- externer Netzadapter (12V / 5A)

a. Setup mode under Windows XP/Vista/7/8/8.1/10 system

Under Windows XP/Vista/7/8/8.1/10, the system can detect and setup [USB Mass Storage Device] directly.

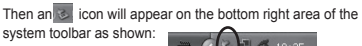

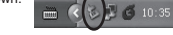

If the device will not be detected, please update your Windows USB drivers using the latest service packs.

b. Setup mode under Mac OS system

If your system is Mac OS 10.x or higher, the system can

Click the green arrow **is i**con at the bottom right corner of the screen, then Windows pops up a dialog box [Safely remove] hardware], click the box to finish the safe removal of the device.

- 1. If a USB 2.0 port or device is connected, the data transfer speed will be down to USB 2.0 values.
- 2. Keep the device away from high temperatures and humid
- 3 3. If the device or a connected device is damaged due to improper operation, the 2 year warranty period expires.

## Ⅳ . **Hardware-Installation**

#### Verbindung:

- A. Verbinden Sie den seitlichen USB 3.0-Anschluss Typ A
- mit dem USB 3.0-Anschluss Ihres Computers, stecken Sie danach den externen Netzadapter in die Gleichstrombuchse des Hubs.
- B. Verbinden Sie Ihr USB-Gerät mit einem der USB 3.0- Anschlüsse Typ A.
- C. Zum Laden eines USB-Gerätes benutzen Sie die Lade-Ports.
- Hinweis: Wenn Sie den Hub mit einem USB 2.0-Anschluss ver binden oder USB 2.0-Geräte daran anschließen, erreicht die Datenübertragungsgeschwindigkeit nur entsprechende USB 2.0-Werte.

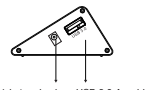

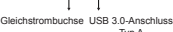

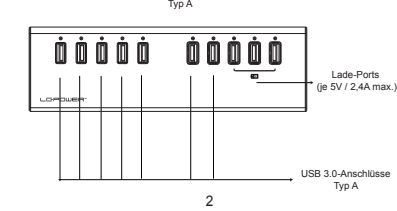

## Ⅴ. **Treiberinstallation**

 a. Installation unter Windows XP/Vista/7/8/8.1/10 Unter Windows XP/Vista/7/8/8.1/10 wird das Gerät automatisch

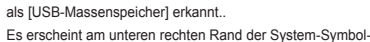

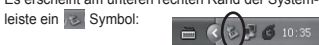

Wenn das Gerät nicht erkannt wird, updaten Sie bitte Ihre Windows-USB-Treiber mithilfe der aktuellsten Service-Packs.

#### b. Installation unter Mac OS

Falls Ihr Betriebssystem Mac OS 10.x oder höher ist, findet das System automatisch den richtigen Treiber.

## Ⅵ. **Hardware sicher entfernen**

Klicken Sie auf den **Grünen Pfeil am rechten unteren Rand** der Symbolleiste, es erscheint die Dialogbox [Hardware sicher entfernen]. Klicken Sie die Meldung an, um die Hardware sicher vom System zu entfernen.

# Ⅶ. **Hinweise**

- 1. Wenn das Gerät mit einem USB 2.0-Anschluss oder ent sprechenden Geräten verbunden wird, verringert sich die Datenübertragungsgeschwindigkeit entsprechend.
- 2. Schützen Sie das Gerät vor hohen Temperaturen und hoher Luftfeuchtigkeit.
- 3. Falls das Gerät oder ein angeschlossenes Gerät aufgrund eines Anwendungsfehlers beschädigt werden, erlischt unse re zweijährige Garantiezeit.